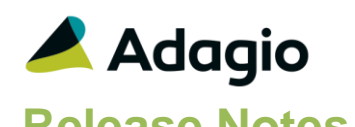

## **Compatibility**

Adagio BankRec 8.1D- 9.2A Console 9.1A – 9.2A DataCare 9.0A - 9.2A ePrint 9.0A, 9.2A GridView 8.1A - 9.2A Inventory 8.1C -9.2A Invoices 8.1B – 9.2A JobCost 8.1B – 9.2A Lanpak 9.2A Ledger 9.0A – 9.2A MultiCurrency 9.2A ODBC 9.0A - 9.2A OrderEntry 8.1C – 9.2A Payables 8.1C – 9.2A SalesAnalysis 8.1B - 9.2A SalesCQ 8.1B – 8.1C Time&Billing 8.1B -8.1D

#### Other

MS Office 2007, 2010, 2013 2016, 365 MS Windows Vista (SP2), 7 (SP1), 8, 8.1, 10 MS Server 2008R2 SP1 or higher Crystal Reports® 2011 and 2013 (requires Adagio ODBC 9.1A or higher) Crystal Reports 8.5 for Adagio (see Upgrading section)

## Note

The most up-to-date compatibility information is on the Product Compatibility Info link at [www.softrak.com.](http://www.softrak.com/)

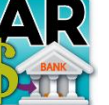

**Adagio® Receivables 9.2A (2016.02.26)**

Upgrade Complexity from 9.1A **Intermediate Release Notes**

# **Enhancements & Revisions in Receivables**

## **General**

 Compatible with future release of Payables 9.2B. Receivables 9.2A (2016.02.26) or higher will be required by Payables 9.2B as the Create Write-off Batch function in Receivables can create a batch in Payables. Earlier versions of Receivables will not open if Payables 9.2B data is present.

Updated: the Receivables 9.2A (2016.02.26) release stated compatibility with future Payables 9.2B. However, due to changes for Payables 9.2B after its release that is incorrect.

 This release has several updates and changes for Adagio Cloud.

## **Customer**

 The Unit Price for Miscellaneous Charges details from OE documents shown in the Customer Transaction grid of edit/view customer functions was missing the decimal point and displayed x100.

## **Batch entry and posting**

- For sites running Adagio JobCost 9.2A and Receivables 9.2A that had not installed previous versions, there was an error when selecting an Estimate during invoice entry in Receivables.
- When entering an adjustment, if you changed the autogenerated Adjustment no. after selecting the document to adjust, when you added a distribution detail the Original and Current amounts displayed changed to zero. This problem does not happen if the Adjustment no. was not edited or it was edited prior to selecting the document to adjust.
- Posting cash as Unapplied (UP) with a negative discount set the current amount to zero, causing a data integrity error.
- For MultiCurrency invoices, when a partial credit note was posted to a fully paid invoice for a multi-currency invoice, posting did adjustments to REGL in some cases. Posting credit notes no longer updates REGL.
- For Receivables 9.2A, the following change was made. For credit notes entered directly in Receivables, if the 'Calculate base for discount with tax included?' option is disabled in the Company Profile, when credit notes are applied to invoices, the amount of the credit note before tax is applied to the Discount Base. However, credit note batches created directly in AR by OrderEntry or retrieved from other modules could not support this. A

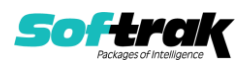

further changes has been made in AR to allow OE and other modules to support this change in future releases.

 If the option 'Allow posting to control account' added for Receivables 9.2A was disabled, transactions posted in Adjustment batches used the wrong AR Control Account.

## **Reports**

- The Aged Trial Balance reported the Home Currency Balance for source currency customers incorrectly in some cases, when there were payments with discounts. It did not include the REGL.
- For the %CMP code (Company Name) used by Adagio ePrint for folder names, spaces and other allowable punctuation characters are no longer stripped out.
- In Receivables 9.2A for MultiCurrency databases, the Exchange Rate shown on the G/L Transactions report (in detail format) was 10 times too big.
- In Receivables 9.2A, the Tax Tracking report did not show the Description for Distribution Codes.
- In Receivables 9.0A and higher, customers with a customer code beginning with "Z" did not print on the Aged Trial Balance if the Number of Days range was changed from the default of 0 to 9999.
- If JobCost data is present, the 'Include notes' option for the Overdue Receivables report did not enable the 'Notes on/after date' field on the report dialog but the 'Include job details' option (incorrectly) did.
- In Receivables 9.2A, the Batch Status report did not list open or posted Recurring Charges batches.
- The Revaluation Listing was missing customers when printed for a range of Control Account Sets.
- In Receivables 9.2A (2015.06.25), the Cash Batch Listing report was missing the Detail, Type and Doc. Number field data.

## **Statements**

 Fields and objects on specifications can now have custom colors, with full control of hue, saturation and luminosity.

## **Import / Export**

- The Import / Export Customer functions now include fields for Adagio SalesCQ found on the Quotes tab in Edit/View Customer in SalesCQ.
- Import ShipTo Addresses now defaults the Tax Group from the customer if that field is not included in the import file or set as a default in the template.
- Corrected handling of invalid time fields in the Import Customer Notes function.
- Import Invoices no longer requires certain fields. They are defaulted if not included in the template:

- The 'Hdr-Transaction Type' field is defaulted to Invoice, as this is usually the type of transactions being imported.

- The Hdr-Transaction Date is defaulted from the Session date.
- The Rate Type for MultiCurrency invoices is defaulted from the Control Account Set.
- Import Invoices did not import a defaulted exchange rate correctly when importing MultiCurrency credit notes.

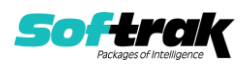

- Import Invoices did not allow an Unapplied DN to be imported unless there was a payment.
- Added 'Show Alerts?' field to the import and export customer functions.
- Field values for Optional Fields with 'Verify?' option enabled were not verified when importing invoice and cash batches.

## **Miscellaneous**

- In Receivables 9.2A, after converting from an earlier version, if Adagio Ledger data was not present you could not retrieve into Ledger in another data set.
- The Create Write-off Batch function now excludes future-dated transactions.
- Future-dated applied transactions were not getting updated with the revaluation exchange rate by the MultiCurrency Revaluation function.
- Receivables 9.2A did not correctly convert databases from version 8.1A (2007.09.29) or older.
- In Receivables 9.2A (2015.06.25), the auto-workstation install on a new workstation that had not had vitalEsafe installed by a previous install ran again each time you started Receivables. Note: the vitalEsafe web based file storage service has been discontinued and this function has been removed from Receivables.

## **Enhancements and revisions in earlier versions**

Refer to the Readme help file for details of enhancements and revisions in earlier versions or **Historical Enhancements** under Products on Softrak's web site.

## **Installing**

To install Adagio Receivables you need the serial number and install code from the download instruction email sent to you by Softrak Systems.

If you are installing an upgrade, you need the upgrade serial number and install code from the download instruction email. A previous version of Adagio Receivables should already be installed on your computer before installing the upgrade. If a previous version is not already installed, you can still install the upgrade. After entering the upgrade serial number and install code, you will also have to enter the serial number and install code from a previous version.

## **Read the section 'Upgrading" sections below before installing an upgrade.**

To install Adagio Receivables or an upgrade, run the program file you downloaded. Once the install program is running, you can click the View button for detailed installation instructions in the Readme help. If Adagio Receivables is installed on a network, you may also need to do a workstation install at each station running Adagio Receivables.

To determine if a workstation install is required, start Adagio Receivables at the workstation. The workstation install will be automatically started if required. Note: If you are updating multiple applications at the same time, it may be faster to run the All Workstation install to update all applications at once on the station. Refer to "Installing on a Network" in the Readme for instructions.

**Installing Receivables 9.2A may cause a workstation install to be required for other Adagio 9.2A modules on other stations.** When the first such module (or

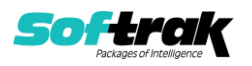

Receivables) is run, it will trigger the workstation install. One and only one workstation install, for the first module run, will be required on each station.

**When installing Adagio at a new site, Adagio Receivables 9.2A should be installed last** (any Adagio 9.2A module with a release date later than December 15, 2015 that prints reports can be installed last instead), or you must run the All Workstation install on all stations. Otherwise you may not be able to print any reports from Adagio 9.2A modules on other workstations and will receive the error "Logon failed. Details: [Database Vendor Code: 160]". If this occurs, run the All Workstation install and update the module that had the error. At the same time you may want to update any other modules that will be used on the station. Refer to "Installing on a Network" in the Readme for instructions to run the All Workstation install.

**Receivables 9.2A requires some Adagio modules to be at a certain version** or higher. See compatibility information below or the Adagio Compatibility Chart.

Receivables 9.2A requires Adagio Lanpak (if used) to be version 9.2A or higher.

Receivables 9.2A requires Adagio MultiCurrency (if used) to be version 9.2A or higher.

Requires Ledger 9.2A or higher to use the new feature in Ledger 9.2A function that allows separation of subledger batches on retrieval by Batch Number. Earlier versions may be used.

Requires OrderEntry 8.1F (2014. 09.30) or higher and Invoices 9.1A (2014.10.16) or higher to use the new 'Require PO?' option added to customers for this release. Earlier versions may be used.

Requires BankRec 9.2A (2014.12.18) or higher to use the new 'Print BR Receipts' option in customers or the new 'Request Receipt' option in the Company Profile. Earlier versions may be used.

Receivables 9.2A **requires Microsoft Server 2008 R2 SP1** or higher if running under Remote Desktop Services (Terminal Services). Receivables 9.2A may be installed to Server 2003 and 2008 R1 when used as a file server from a station on a LAN.

**Receivables 9.2A is not compatible with Windows XP**. The install and workstation install will display an error if run on XP. Note: Support from Microsoft for Windows XP ended April 8, 2014. There will be no new security updates from Microsoft. Running Windows XP after the end of support may expose your company to security risks.

Receivables 9.2A requires a database conversion from earlier versions. You should perform a Data Integrity Check in your current version of Receivables before installing the new version and converting your database. Any errors should be rebuilt or dealt with in your current version to ensure a successful conversion.

If you have custom reports and/or views for Receivables created in Crystal Reports 8.5 for Adagio / Adagio GridView, they will require conversion and adjustment for use with 9.2A. You should not install the upgrade or convert Receivables data until you have a plan in place to update any custom reports and views critical to your operation. See the sections below on converting reports and views for details.

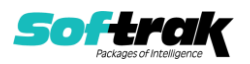

## **Upgrading**

## **Upgrading from 9.0C or 9.1A Upgrade Complexity: Intermediate**

Adagio Receivables 9.2A requires a minor database conversion.

You can convert your Receivables database at any time. To start the conversion, open your current database for the first time in Receivables 9.2A. A warning is displayed indicating the database will be converted and a backup must be made. The program allows you to make a backup before proceeding with the conversion if you have not already done so. The conversion should only take a few moments. After converting a database to 9.2A, it cannot be used with earlier versions.

Adagio 9.2A uses the current version of the Crystal Reports runtime engine with Adagio ODBC drivers to view and print reports, replacing the Crystal Reports 8.5 Print Engine (CRPE32.dll). Adagio 9.2A installs Crystal Reports runtime and, if not already installed on your machine, the Microsoft® .NET Framework. The Adagio install will automatically download these install packages from the internet as required. If other 9.2A modules have already been installed these packages will not need to be downloaded. Adagio ODBC drivers are installed by version 9.2A applications – the Adagio ODBC module does not need to be installed to print reports.

While users are printing / previewing reports, the Active Users List function in Adagio shows the User Name in application "Adagio Reporting". The Active Users List in Adagio Console and the Currently Logged In List in Adagio xConsole show a grid row with App Prefix of "OD" (ODBC) for users printing / previewing reports. A Lanpak license is not used to print or preview reports.

Reports in Adagio Receivables have been converted for Crystal Reports 2013 and can be modified with Crystal Reports 2011 or 2013. Custom reports created with Crystal Reports 2011 or 2013 can be added to the Reports menu by placing them in \Softrak\Receivables\CustomReports. The Report Tables Drive settings and Crystal tables in the \QRASP folder are not used by version 9.2A modules.

The report viewer remembers the window size, position and zoom level. Therefore, the Print/Preview options, including Preview Zoom Factor and Preview Window State (Full screen / Partial screen) were removed from Workstation Options.

Adagio module buttons have been added to the toolbar for 9.2A. They will be enabled by default. The 'Adagio Toolbar' option in User Preferences on the General tab is used to configure the toolbar.

## **Converting GridView Views**

A data dictionary change from older versions to 'Adagio Receivables 9.2A' (@R92A) was required in order to support new features added for this version. GridView views created for earlier versions of Receivables should be recreated using tables from 'Adagio Receivables 9.2A'. GridView has the ability to convert existing views to a new table.

Note: The 9.2A data dictionaries contain 2 tables for each physical file - one for use by the Adagio module and one for use by its reports. The table Descriptions for the module start with "A/R or AR" and ones for use by its reports do not. When creating new views you must use the tables starting with "A/R or AR". A future release of GridView will hide tables used

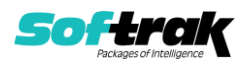

by the reports so they cannot be used inadvertently. Tables starting with "AR" (no slash) are composite tables and can be used to create views.

GridView views created with the previous dictionary will continue to work without any change. However, it is recommended you convert all your views to use the new 'Adagio Receivables 9.2A' dictionary.

See the Tech-Tip and Show Me How video on converting GridView views on Softrak's website at [http://www.softrak.com/resources/technicaltips/technicaltips.php.](http://www.softrak.com/resources/technicaltips/technicaltips.php) You must scroll to the Tech-Tips.

You may find the Adagio Data Dictionary Export Tool useful for comparing tables in the Adagio Receivables 9.2A dictionary to previous versions using Excel. The exporter can be found under on Softrak's website at

[http://www.softrak.com/resources/technicaltips/technicaltips.php.](http://www.softrak.com/resources/technicaltips/technicaltips.php)

## **Converting Modified and Custom Reports**

If you have modified any of the standard reports installed by Adagio Receivables, you will have to redo those modifications for Receivables 9.2A. Modified reports are files with a .rpt extension that you copied from \Softrak\Receivables\StandardRP to \Softrak\Receivables\ModRP and modified using Crystal Reports 8.5 for Adagio. Your

modified reports from your prior version will be copied to the folder

\Softrak\Receivables\ModifiedReports.priorversion. These same reports must be recopied from \Softrak\Receivables\StandardReports to \Softrak\Receivables\ModifiedReports and remodified using Crystal Reports 2011 or 2013. The Adagio ODBC 9.1A or higher module must be installed to be able to do this. Or, your Adagio dealer or consultant can modify reports for you and deploy them at your site.

When you are certain the original modified reports are no longer needed, you can delete the \Softrak\Receivables\ModifiedReports.priorversion folder.

Custom reports created in Crystal Reports for Adagio for earlier versions of Receivables will have to be converted or recreated. Your custom reports from your prior version will be copied to the folder \Softrak\Receivables\CustomReports.priorversion. Converted or recreated custom reports must be placed in \Softrak\Receivables\CustomReports.

A Report Convertor Utility is available from Softrak Systems for the purpose of converting Crystal Reports 8.5 reports that use the old Crystal Reports Print Engine (CRPE32.dll) to Crystal Reports 2011/2013 format, using the Adagio ODBC driver. Converted reports can be edited and new reports can be created using Crystal Reports 2011 or 2013. The Adagio ODBC 9.1A or higher module must be installed to be able to do this.

Note: Custom reports created with Crystal Reports 8.5 for Adagio for prior versions of Receivables will continue to work in most cases when printed from the Crystal 8.5 designer, Adagio PrintTool 8.5 and the Custom Reports menu of Adagio modules at versions prior to 9.2A. This is because the data structure for Receivables 9.2A did not change significantly. Existing custom reports cannot be printed from the Custom Reports menu of Receivables 9.2A and may not function for future versions of Receivables.

The Report Convertor Utility and related files are installed to \Softrak\System\ReportConvertor. It converts reports created with Crystal Reports 8.5 but will also convert reports from 9.2A to future versions of Adagio.

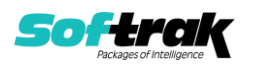

See the Tech-Tip and Show Me How video on converting reports on Softrak's website at [http://www.softrak.com/resources/technicaltips/technicaltips.php.](http://www.softrak.com/resources/technicaltips/technicaltips.php)

Softrak provides only limited support on the Report Convertor. We do not support new versions of Crystal Reports itself, except as support is related to assisting you to locate data in the Adagio tables. Note: Softrak no longer provides support for Crystal Reports 8.5 for Adagio.

As Adagio 9.2A reports use the same data dictionaries as the application, the Adagio Data Dictionary Exporter tool (DDE) is useful for locating the tables and fields in the Adagio Receivables 9.2A dictionary. The DDE program, help and manual can be run from the Windows Start menu.

The 9.2A data dictionaries contain 2 tables for each physical file - one for use by the Adagio module and one for use by reports in 9.2A modules. Standard reports in the modules and custom reports created with Crystal Reports 8.5 for Adagio use tables where the description ends with "(View)" in the DDE. The standard tables used by the module (and by GridView) do not. In Crystal Reports, the View table names end with "crview" (e.g. ar92acstcrview). Standard tables do not end with "crview" (e.g. ar92acst). Use the "crview" tables for modified reports or when converting existing custom reports. When creating new reports, use the standard tables without "crview". Future versions of Adagio will begin to use the standard tables for reporting. You must create a shortcut and add the parameter /ODBC to include the "crview" tables in the export to Excel in the DDE. Note: the "crview" field names are not prefixed with the application code (e.g. "AR").

When you are certain the original reports are no longer needed, you can delete the \Softrak\Receivables\CustomReports.priorversion folder.

An updated version of Adagio PrintTool (PT) is installed in \Softrak\PrintTool. PT 9.2A prints custom reports created with Crystal Reports 2011 or 2013. It uses the Crystal Reports runtime engine. Adagio ODBC must be installed to create custom reports but is not required to print custom reports. Your Adagio dealer or consultant can create custom reports for you and deploy them at your site. Note: PT does not print reports created with Crystal Reports 8.5 for Adagio. Existing version 8.5 custom reports must be converted before they can be printed by 9.2A.

## **Updating to 9.2A from 9.0B Upgrade Complexity: Intermediate**

The 'Append by type' option was added to Payment Methods in the BankRec interface. To use this option you must have Adagio BankRec 8.1D or higher. See the Receivables online help for further information.

**Updating to 9.2A from 9.0A Upgrade Complexity: Intermediate** 

The Data Integrity Check (DIC) now detects orphan records within the Receivables GL Distribution Details table and removes them when you do a rebuild. In some cases, there may be a large number of orphan records due to a problem in the Period End and Year End functions (fixed in 9.0B (2011.07.27)). Thus the first DIC run after installing 9.0C or higher may detect and rebuild a large number of errors caused by the orphan records. This is not a

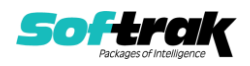

cause for concern. While the DIC is rebuilding, progress is not shown (the number of orphans deleted is not updated). This may take several minutes.

## **Upgrading from versions earlier than 9.0A**

## **Upgrade Complexity:** Difficult ♦

Adagio Receivables 9.0A was a major upgrade, containing many changes and new features. This Release Notes does not cover upgrading from earlier versions. **If you are upgrading to 9.2A from a version earlier than 9.0A, before installing the upgrade, it is very important to review this information in the Receivables 9.0B Release Notes on Softrak's website.**

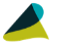

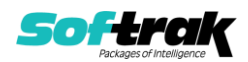